**УТВЕРЖДАЮ** Первый заместитель облас генерального директора заместитель но научной работе **ФГУИ «ВНИЙФТРИ»** ╱ А.Н. Щипунов  $03$  2016 r.  $\rightarrow$ 

## Анализаторы электрических цепей векторные модульные М9370А, М9371А, М9372А, М9373А, М9374А, М9375А Методика поверки

 $\overline{\Omega}$ 

 $\sim -1$ 

651-16-10 MII

1. p64457-16

г.п. Менделеево 2016 г.

# **СОДЕРЖАНИЕ**

 $\frac{1}{2} \int_{0}^{\frac{\pi}{2}} \frac{1}{\sqrt{2}} \, dx = \frac{1}{2} \int_{0}^{\frac{\pi}{2}} \frac{1}{\sqrt{2}} \, dx$ 

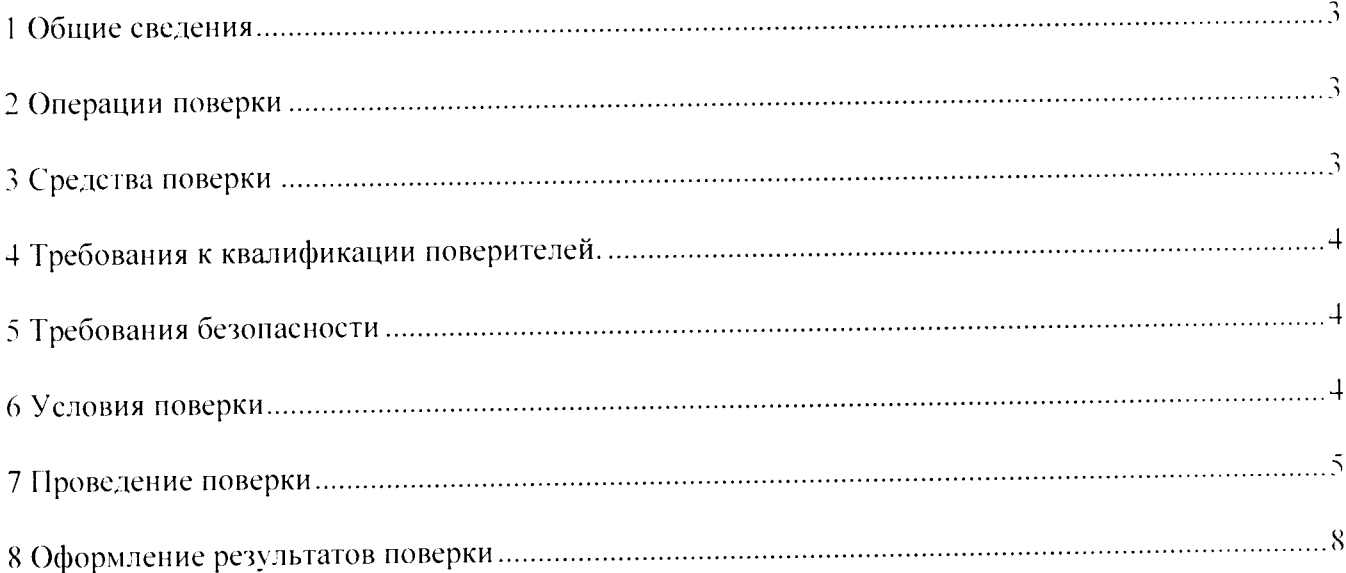

### 1 ОБЩИЕ ПОЛОЖЕНИЯ

Настоящий документ распространяется на анализаторы цепей векторные модульные М9370А. М9371А. М9372А. М9373А. М9374А. М9375А (далее анализаторы) всех вариантов исполнения и устанавливает методику, порядок и содержание их первичной и периодической поверок.

Первичную поверку анализатора проводят по настоящей методике на предприятии изготовителе в объеме согласно Таблице 1.

Интервал между поверками 1 год.

 $\ddot{\phantom{a}}$ 

### 2 ОПЕРАЦИИ ПОВЕРКИ

При проведении поверки анализатора проводят операции, указанные в таблице 1:  $Ta6$ лина $1$ 

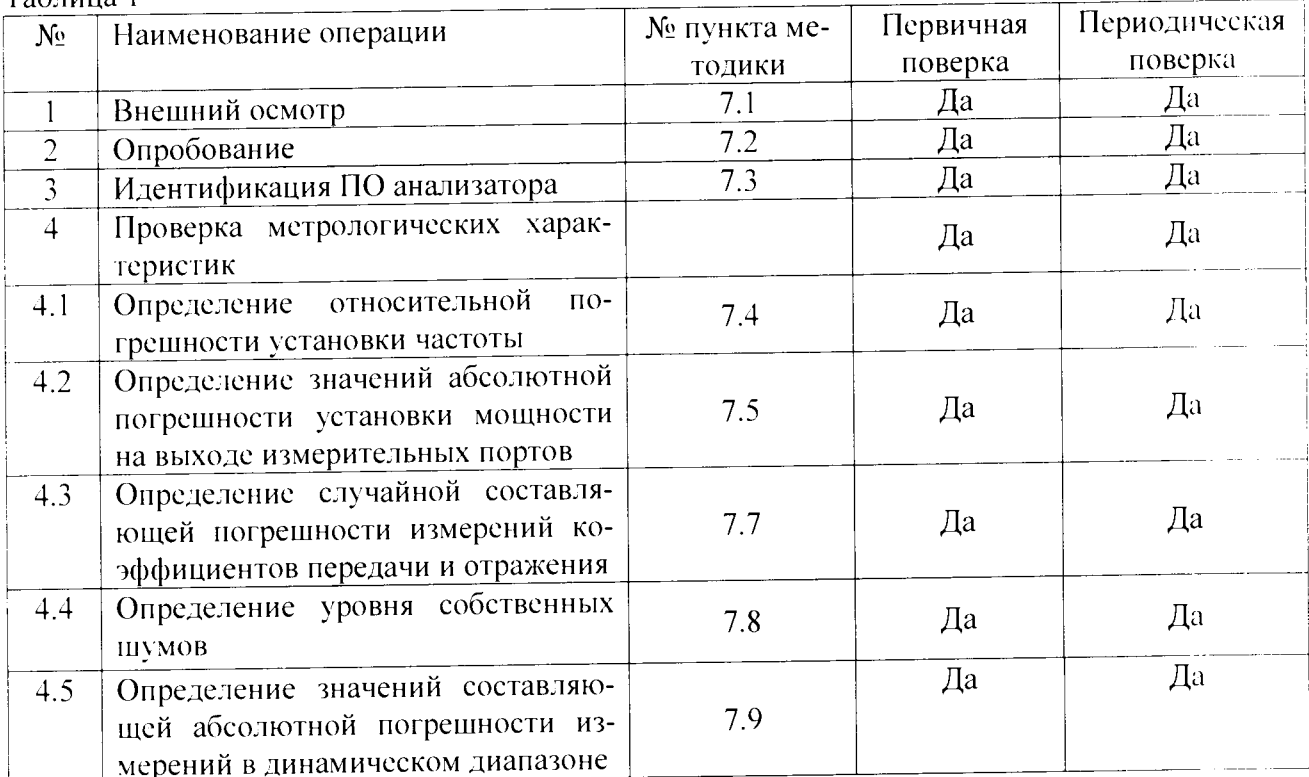

### 3 СРЕДСТВА ПОВЕРКИ

3.1 При проведении поверки применяют средства измерений и приспособления указанные в таблице 2: Таблица 2

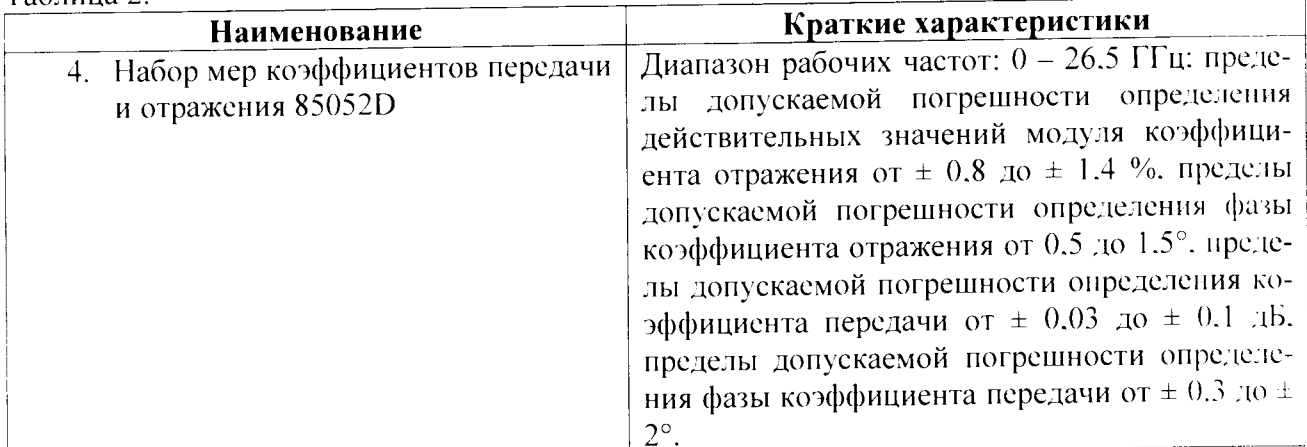

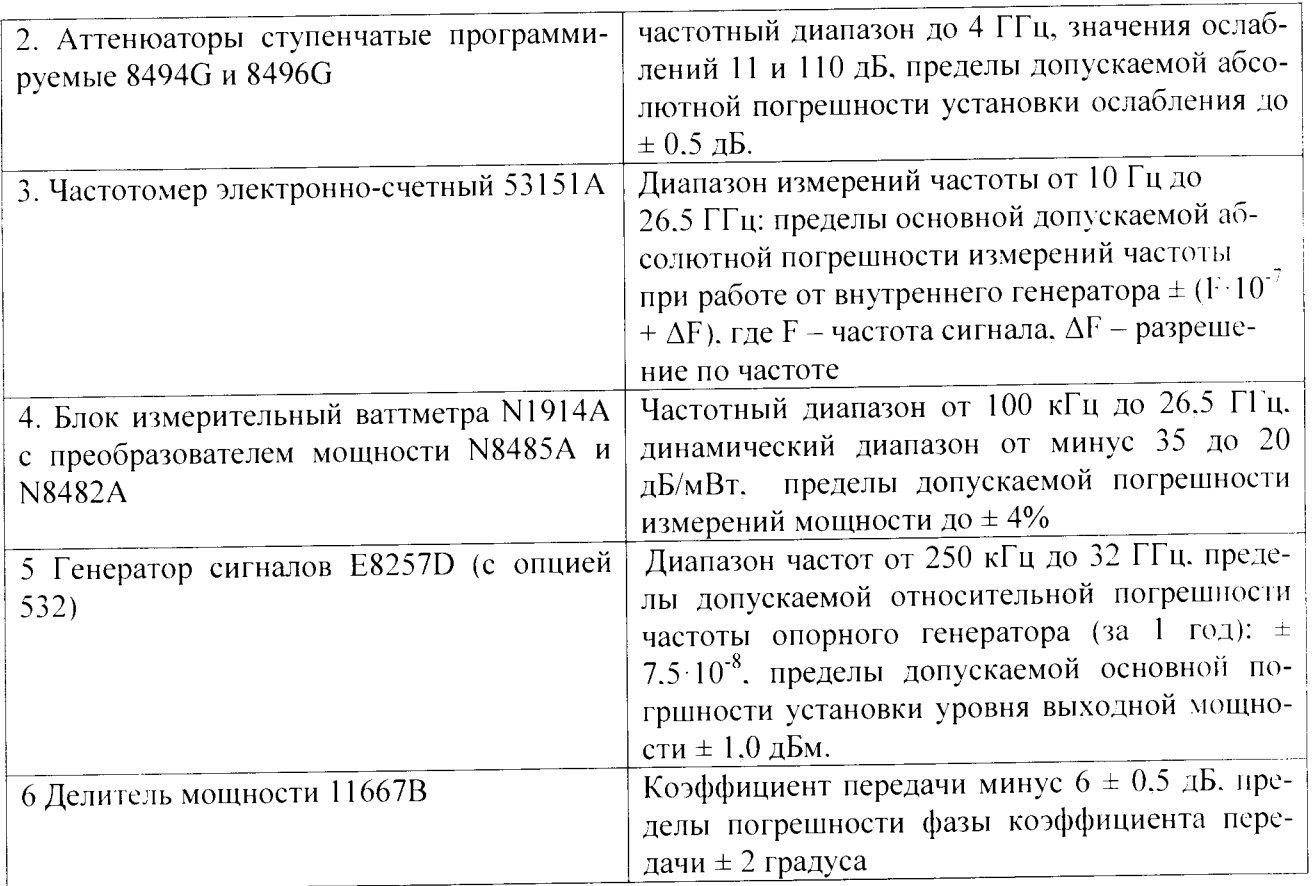

3.2 Вместо указанных в таблице 2 средств поверки допускается применять другие аналогичные средства поверки, обеспечивающие определение метрологических характеристик с требуемой точностью.

3.3 Все средства поверки должны быть исправны, поверены и иметь свидетельства о поверке или оттиск поверительного клейма на приборе или в технической документации.

# 4 ТРЕБОВАНИЯ К КВАЛИФИКАЦИИ ПОВЕРИТЕЛЯ

4.1 К проведению поверки допускаются лица, аттестованные в качестве поверителей.

4.2 Персонал. проводящий поверку, должен знать основные принципы работы векторных анализаторов цепей. быть компетентным в вопросах эксплуатации анализатора и его поверки в соответствии с настоящей методикой.

## 5 ТРЕБОВАНИЯ БЕЗОПАСНОСТИ

5.1 При проведении поверки следует соблюдать общие требования безопасности по ГОСТ 12.3.019-80 и «Правила безопасности при эксплуатации электроустановок потребителей».

Внимание! При проведении поверки необходимо принять меры защиты от статического напряжения, использовать антистатические заземленные браслеты и заземлённую оснастку.

## 6 УСЛОВИЯ ПОВЕРКИ

6.1 Условия поверки приведены в таблице 3.

Таблина 3

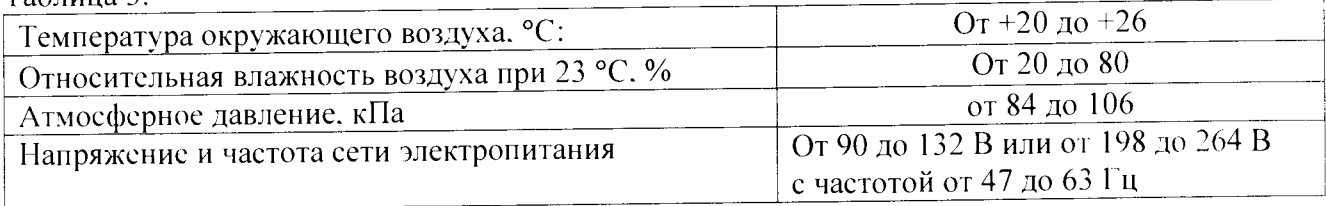

Во время определения метрологических характеристик температура в помещении не должна изменяться более чем на 1 градус Цельсия относительно температуры при которой была проведена калибровка анализатора.

#### 7 ПРОВЕДЕНИЕ ПОВЕРКИ

#### 7.1 Внешний осмотр

При проведении внешнего осмотра установить соответствие поверяемого анализатора следующим требованиям:

- комплектность анализатора и его компонентов соответствует указанной в документации на анализатор;

- отсутствие механических повреждений и ослабление элементов, четкость фиксации их положения;

- чёткость обозначений, чистоту и исправность разъёмов и гнёзд, наличие и целостность печатей и пломб;

- наличие маркировки согласно требованиям эксплуатационной документации;

#### 7.2 Опробование

Проверку работоспособности анализаторов проводить при помощи мер волнового сопротивления короткое замыкание (КЗ) и холостой ход (XX) из набора мер 85052D.

Произвести полную 2-х портовую калибровку анализатора в диапазоне рабочих частот анализатора, при уровне выходной мощности измерительного порта 0 дБ относительно 1 мВт и полосе ПЧ 3 кГц. Для калибровки анализатора использовать набор мер коэффициентов передачи и отражения 85052D.

Подключить на вход откалиброванных измерительных портов анализатора меры холостого хода «OPEN» или короткого замыкания «SHORT». Установить на анализаторе режим измерений S параметров (коэффициента отражения).

Результаты проверки работоспособности считать удовлетворительными, если зависимости коэффициента отражения от частоты, отображенные на экране анализатора соответствуют характеру подключенной к измерительному порту нагрузке. Повторить проверку работоспособности для всех измерительных портов анализатора. Допускается проводить проверку раоо-I оспособности с использованием мер «нагрузка согласованная» из комплекта мер 8505-Г).

#### 7.3 Идентификация ПО анализатора

7.3.1 Определение идентификационных данных ПО.

Для приложений М937хА Firmware проверить следующие идентификационные данные

ПО;

- наименование ПО;
- идентификационное наименование ПО;
- номер версии (идентификационный номер) ПО ;
- цифровой идентификатор ПО (контрольную сумму исполняемого кода).<br>Te undporore идентификатора использовать программу

Для расчета цифрового идентификатора использовать программу (утилиту) «М1)5 FileChecker». использующая алгоритм md5. Указанная программа находится в свооодном доступе сети Internet (сайт [www.winmd5.com](http://www.winmd5.com)).

Результаты испытаний считать положительными, если идентификационные данные ПО соответствуют указанным в приложении А.

# 7.4 Определение относительной погрешности установки частоты

Установить на анализаторе режим непрерывной генерации сигнала «CW». Подключить частотомер 53151А к измерительному порту 1 анализатора. Установить частоту сигнала, равную начальной частоте диапазона рабочих частот (300 кГц).

Произвести измерение частоты выходного сигнала с использованием электронно-счетного

частотомера. Измеренное значение частоты занести в протокол. ^

Повторить измерение частоты выходного сигнала на частотах: 50 МГц. 134.1 МГц. 548 МГц. 3 ГГц. 4.5 ГГц, 8.5 ГГц. 9 ГГц. 14 ГГц, 26,5 ГГц (в зависимости от модели анализатора).

Рассчитать значения относительных погрешностей установки частоты сигнала по формуле :  $\delta f = (f_r - f_0)/f_r$ .

где  $f_0$  - значение частоты сигнала, измеренное частотомером. Гц:

 $f$ г - значение частоты сигнала, установленное на анализаторе. Гц.

Повторить перечисленные выше операции для каждого измерительного порта.

Значения 5f, на каждой из приведенных частот, занести в протокол.

Результаты поверки считать удовлетворительными, если значения относительной погрешности установки частоты находятся в пределах, указанных в приложении А.

# 7.5 Определение значений абсолютной погрешности установки мощности на выходе измерительных портов.

К измерительному порту 1 анализатора подключить ваттметр поглощаемой мощности типа N1914A с преобразователем мощности N8485A (N8482A в зависимости от частотного диапазона). Установить на анализаторе режим непрерывной генерации «CW» на частоте  $Fi =$ 300 кГц с уровнем выходной мощности 0 дБ относительно 1 мВт. Выполнить измерения мощности Pui на измерительном порте согласно эксплуатационной документации на ваттметр. Повторить измерения мощности Риі на частотах Fi: 300 кГц; 1 МГц; 10 МГц; 46.845 МГц: 50 МГц: 68 МГц: 90 МГц: 125 МГц: 325 МГц: 625 МГц: 875 МГц: 1.05 ГГц: 1.55 ГГц: 2.05 ГГц: 2.55 ГГц: 3 ГГц; 3,025 ГГц;3.525 ГГц; 4.025 ГГц: 4.5 ГГц; 4.525 ГГц; 5,025 ГГц; 5,525 ГГц: 6.02э 1 Гц; 6.5 ГГц; 6,525 ГГц; 7,025 ГГц; 7.525 ГГц; 8.025 ГГц; 8.5 ГГц; 9 ГГц, 14 ГГц. 24 ГГц (в зависимости от модели анализатора). ^

Рассчитать значение абсолютной погрешности установки выходной мощности на 1-ом измерительном порте анализатора по формуле:

 $\Delta P$ **j** =  $P$ у -  $P$ и**i**.

Ру \_ установленный уровень выходной мощности анализатора.

11олученныс значения \Pi занести в протокол.

Повторить измерения для каждого измерительного порта анализатора.

Результаты поверки считать удовлетворительными, если значения абсолютной погрешности установки мощности на измерительных портах находятся в пределах, указанных в приложении А.

# 7.6 Определение случайной составляющей погрешности измерений коэффициентов передачи и отражения

Произвести полную 2-х портовую калибровку анализатора в рабочей полосе частот анализатора. при уровне выходной мощности измерительного порта 0 дБ относительно 1 мВт и полосе 114 3 кГц. Для калибровки анализатора использовать набор мер коэффициентов передачи и отражения 85052D.

Провести измерения случайной составляющей погрешности измерений коэффициентов отражения для чего:

- к порту 1 подключить нагрузку SHORT из калибровочного набора, установить режим измерения модуля и фазы коэффициента отражения (S11) в полосе частот от 300 кГц до 2 МГц (уровень выходной мощности 0 дБ относительно 1 мВт, полоса ПЧ 3 кГц). Провести измерения среднего значения и СКО модуля и фазы коэффициента отражения в заданном диапазоне частот. Описанную выше процедуру измерений S11 повторить в полосах частот, от 2 МГц до 1 ГГц: от 1.01 ГГц до 2 ГГц; от 2.01 ГГц до 4 ГГц: от 4.01 ГГц до 6.5 ГГц: от 6.51 ГГц до 9 1 Гц: от 9.01 ГТц до 14 ГГц: от 14.01 ГГц до 20 ГГц; от 20.01 ГГц до 24 ГГц. Результаты измерений занести в протокол.

Измерения повторить для всех портов анализатора.

Провести измерения случайной составляющей погрешности измерений коэффициентов передачи для чего:

-соединить порты 1 и 2 анализатора при помощи гибкого фазостабильного кабеля. На анализаторе установить режим измерений модуля и фазы коэффициента передачи (S21) в полосе частот от 300 кГц до 2 МГц (уровень выходной мощности 0 дБ относительно 1 мВт. полоса ПЧ 3 кГц). Провести измерения среднего значения и СКО модуля и фазы коэффициента передачи в заданном диапазоне частот. Описанную выше процедуру измерений S21 повторить в полосах частот: от 2 МГц до 1 ГГц; от 1.01 ГГц до 2 ГГц; от 2,01 ГГц до 4 ГГц; от 4,01 ГГц до 6.5 ГГц: от 6.51 ГГц до 9 ГГц: от 9.01 ГГц до 14 ГГц: от 14.01 ГГц до 20 ГГц: от 20.01 ГГц до 24 ГГц. Результаты измерений занести в протокол.

Измерения повторить для коэффициента передачи S12.

Результаты поверки считать удовлетворительными, если СКО модуля и фазы коэффициентов передачи и отражения находятся в пределах. указанных в приложении А.

### 7.7 Определение уровня собственных шумов

Для определения уровня собственных шумов приемника (Pnoise) порта 1 анализатора необходимо:

Установить на анализаторе режим непрерывной генерации (CW) на частоте  $(f_i - f_j)/2$ . где  $f_i = 10$  МГц,  $f_i = 250$  МГц. К измерительному порту анализатора, работающему в качестве синтезатора частот. подключить СВЧ кабель. К другому разъему СВЧ кабеля подключить ваттметр поглощаемой мощности типа N1914A с преобразователем мощности N8485A. Установить, контролируя по ваттметру, уровень выходной мощности синтезатора 5 дБ относительно 1 мВт.

Отключить СВЧ кабель от измерительного преобразователя ваттметра и подключить его к измерительному порту приемника, у которого определяется уровень собственных шумов. Измерить уровень мощности (Plog) на входе этого приемника и занести его в протокол. Отключить СВЧ кабель от измерительных портов анализатора.

Подключить на измерительный порт приемника, у которого определяется уровень собственных шумов, согласованную нагрузку из состава набора мер коэффициентов передачи и отражения 85052D. Включить анализатор в режим свипирования по частоте в диапазоне от fi до f<sub>i</sub> с полосой ПЧ 1 Гц. Снять показания максимального значения уровня мощности шума приемника (PdBm) в диапазоне частот от f<sub>i</sub> до f<sub>i</sub> и занести его в протокол.

Рассчитать уровень мощности шума испытуемого приемника в полосе частот от fi до fj по формуле:

Pnose =  $PdBm - (5.00-Plog)$ .

и занести значение Pnoise в протокол.

Повторить измерения и определение уровня собственных шумов приемника в диапазонах частот: от 10 МГц до менее 250 МГц: от 250 МГц до 1 ГГц: от 1.01 ГГц до 4 ГГц: от 4.01 ГГц до 6.5 ГГц; от 6.51 ГГц до 9 ГГц; от 9.01 ГГц до 14 ГГц; от 14.01 ГГц до 18 ГГц; от 18.01 ГГц до 20 ГГц; от 20.01 ГГц до 24 ГГц.

Повторить измерения для каждого измерительного порта анализатора.

Результаты поверки считать удовлетворительными, если уровни собственных шумов измерительных приемников анализатора не превышают значений, указанных в приложении А.

# 7.8 Определение значений составляющей абсолютной погрешности измерений в динамическом диапазоне

7.8.1 Перед началом определения составляющей погрешности измерений мощности в динамическом диапазоне измерить значения ослабления аттенюаторов на частоте 1.2 ГГц:

Измерения ослабления аттеню аторов проводить по схеме, приведённой на рисунке 1.

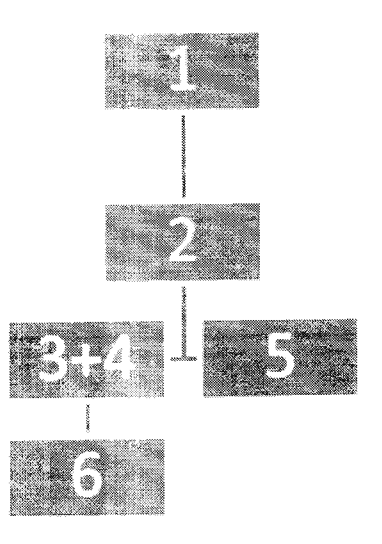

Рисунок 1.

 $1 -$  генератор сигналов E8257D:

2 - делитель мощности 11636 А;

3 - аттенюатор коаксиальный ступенчатый 8494В;

4 — аттенюатор коаксиальный ступенчатыц 8496В;

 $5 -$ нагрузка согласованная (50 Ом);

6 — ваттметр N1914A с преобразователями N8485A и N8482A.

Установить частоту выходного сигнала генератора E8257D 1,2 ГГц. установить мощность выходного сигнала генератора 10 дБ (исх. 1 мВт).

Устанавливать ослабление аттенюаторов с шагом 1 дБ в диапазоне до 10 дБ и с шаюм 10 дБ в диапазоне до 80 дБ (измерять ваттметром с соответствующим преобразователем мощности до уровня минус 60 дБ/мВт). ^

Рассчитать поправочные коэффициенты для всех установленных значений ослабления по формуле:

$$
K_i = P_{uswep} - (P_0 - S),
$$

*Р<sub>измер* <sub>–</sub> значение мощности сигнала, измеренное ваттметром или анализатором</sub> спектра;

 $P_{\rm o}$  - мощность выходного сигнала генератора (10 дБ исх. 1 мВт):

*S -* суммарное номинальное ослабление аттенюаторов (определяемое по шкалам аттенюаторов).

7.8.2 Перевести анализатор в режим измерений параметра S21 согласно РЭ.

При помощи аттенюаторов изменять ослабление входного сигнала с шагом 1 дБ в диапазоне значений ослабления до 10 дБ и с шагом 10 дБ в диапазоне значений ослабления от 10 дБ от 80 дБ. Изменение мощности сигнала контролировать при помощи ваттметра.

Рассчитать значение составляющей абсолютной погрешности измерений мощности в динамическом диапазоне по формуле:

 $\Delta_i = P_{0i} - P_{i} + K_i$ 

где $P_0$  - мощность выходного сигнала генератора с учетом номинального значения ослабления аттенюаторов равна 10 дБ (исх. 1 мВт) минус *S .*

*Р'* - мощность сигнала, измеренная ваттметром;

*К* - поправочный коэффициент:

 $i$  - индекс, означающий то, что величины, входящие в расчетную формулу, измерены при одном значении ослабления шагового аттенюатора.

В качестве составляющей погрешности измерений мощности в динамическом диапазоне  $\Delta$  выбрать максимальное значение из  $\Delta$ .

Измерения провести для всех измерительных портов анализаторов.

Результаты поверки считать удовлетворительными, если значения составляющей абсолютной погрешности измерений в динамическом диапазоне находятся в допускаемых пределах, указанных в приложении А. для каждого измерительного порта анализатора.

### 8. ОФОРМЛЕНИЕ РЕЗУЛЬТАТОВ ПОВЕРКИ

8.1.Результаты поверки оформить протоколом.

8.2. При положительных результатах поверки оформить «Свидетельстве о поверке», в соответствии с приложением 1 к «Порядку проведения поверки средств измерений, требований к знакч поверки и содержанию свидетельства о поверке. утвержденному приказом Министерства промышленности и торговли РФ от 2 июля 2015 г. N 1815».

8.3. При отрицательных результатах поверки оформляется Извещение о непригодности к применению па анализаторе указанием причин, согласно приложению 2 к «Порядку проведения поверки средств измерений, требований к знаку поверки и содержанию свидетельства о поверке, утвержденному приказом Министерства промышленности и торговли РФ 01 2 июля 2015 г. N 1815».

Заместитель начальника НИО-6 ФГУП «ВНИИФТРИ»

А.В. Апрелев

### Метрологические и технические характеристики

 $\lambda$ 

Метрологические и технические характеристики анализаторов приведены в таблице 1.

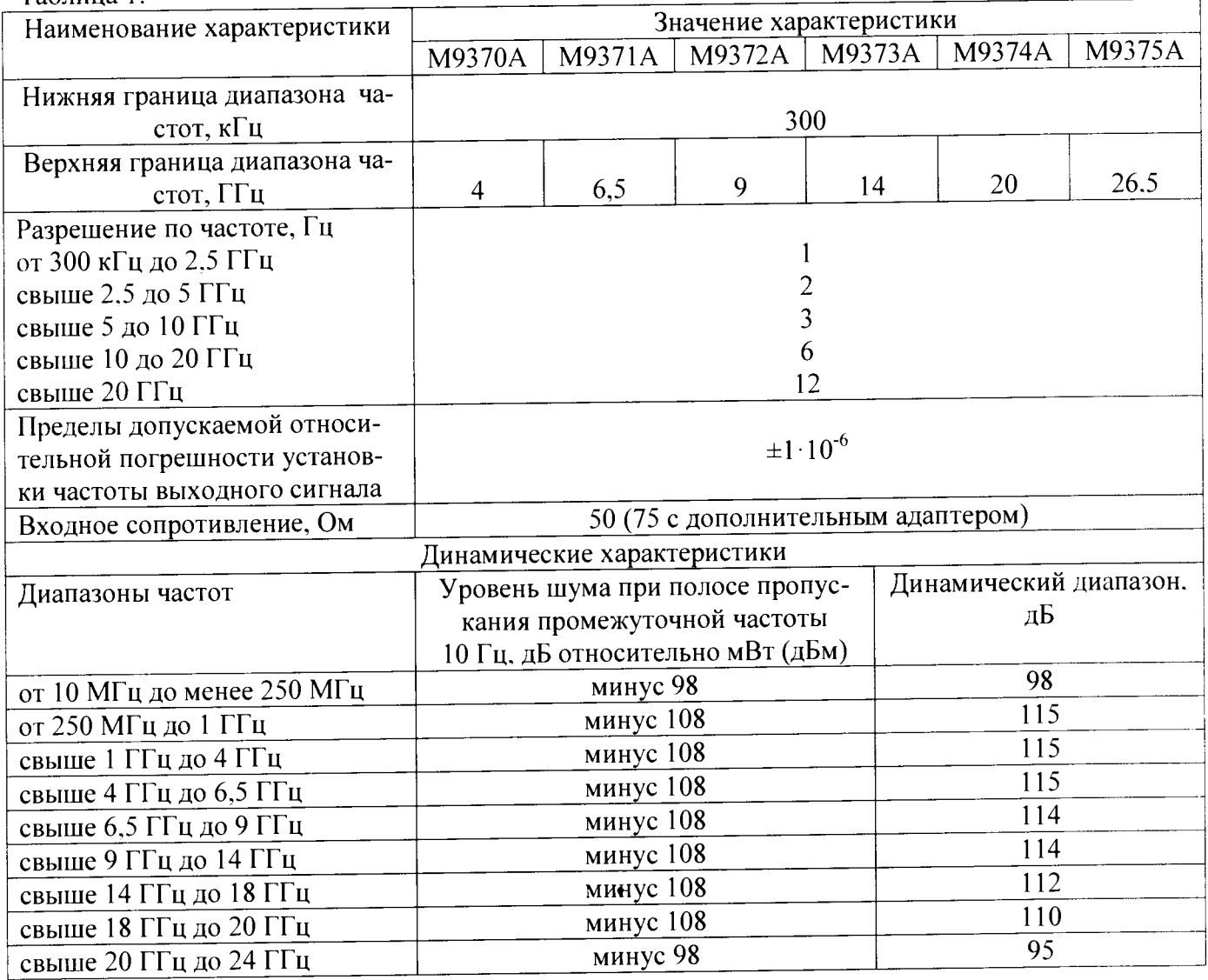

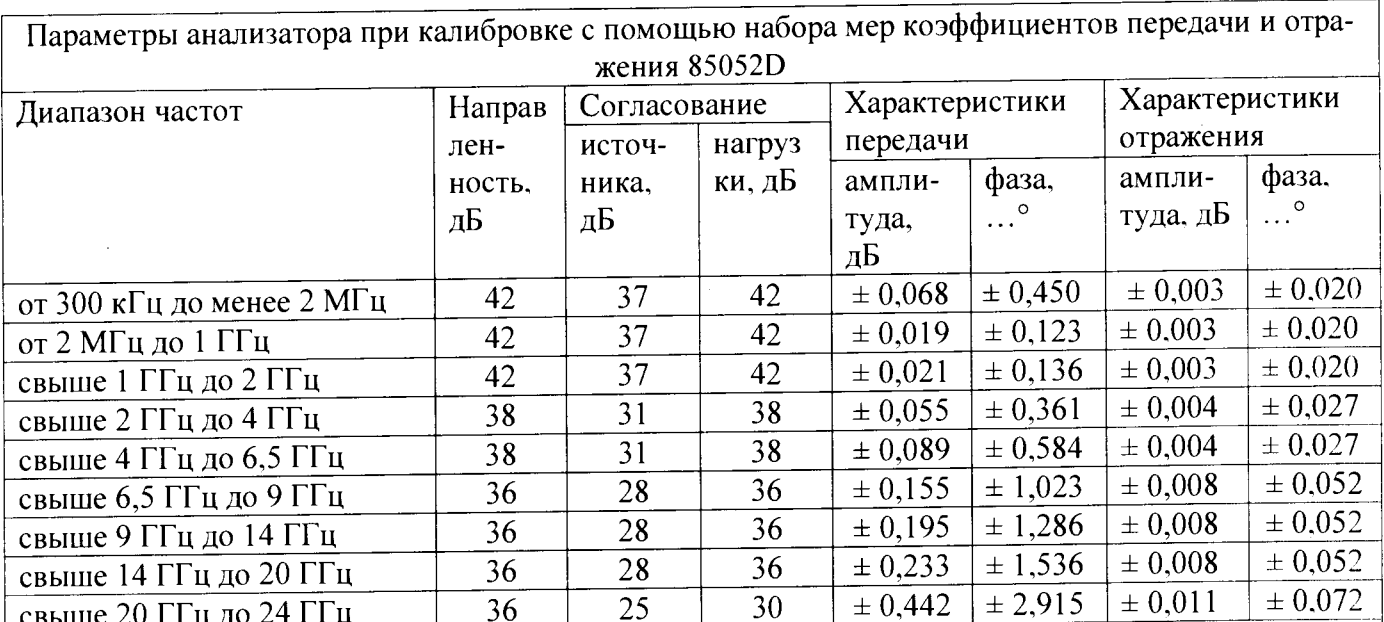

Пределы допускаемых значений составляющей абсолютной погрешности измерений в динамическом диапазоне

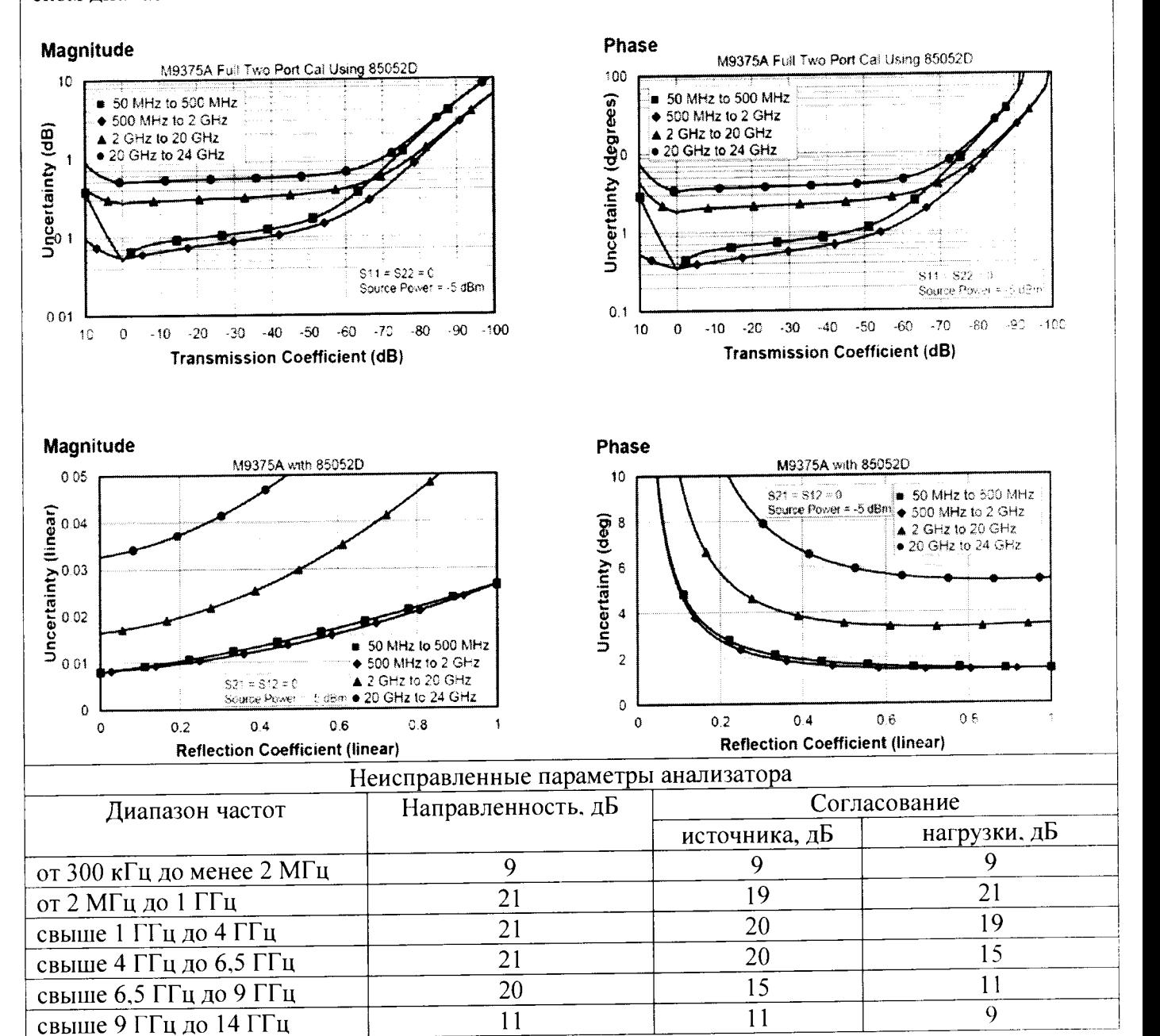

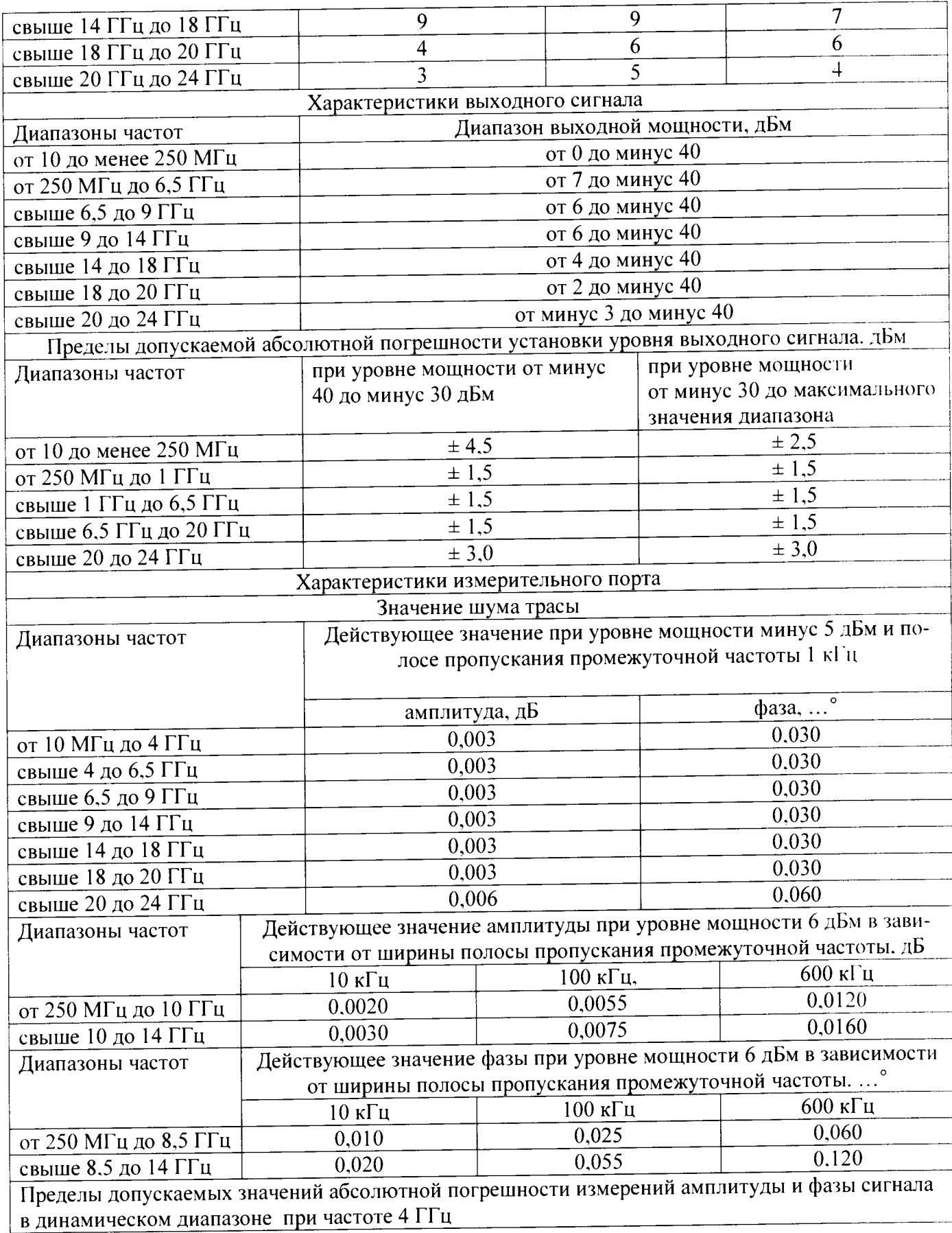

 $\cdot$ 

 $\ddot{\phantom{0}}$ 

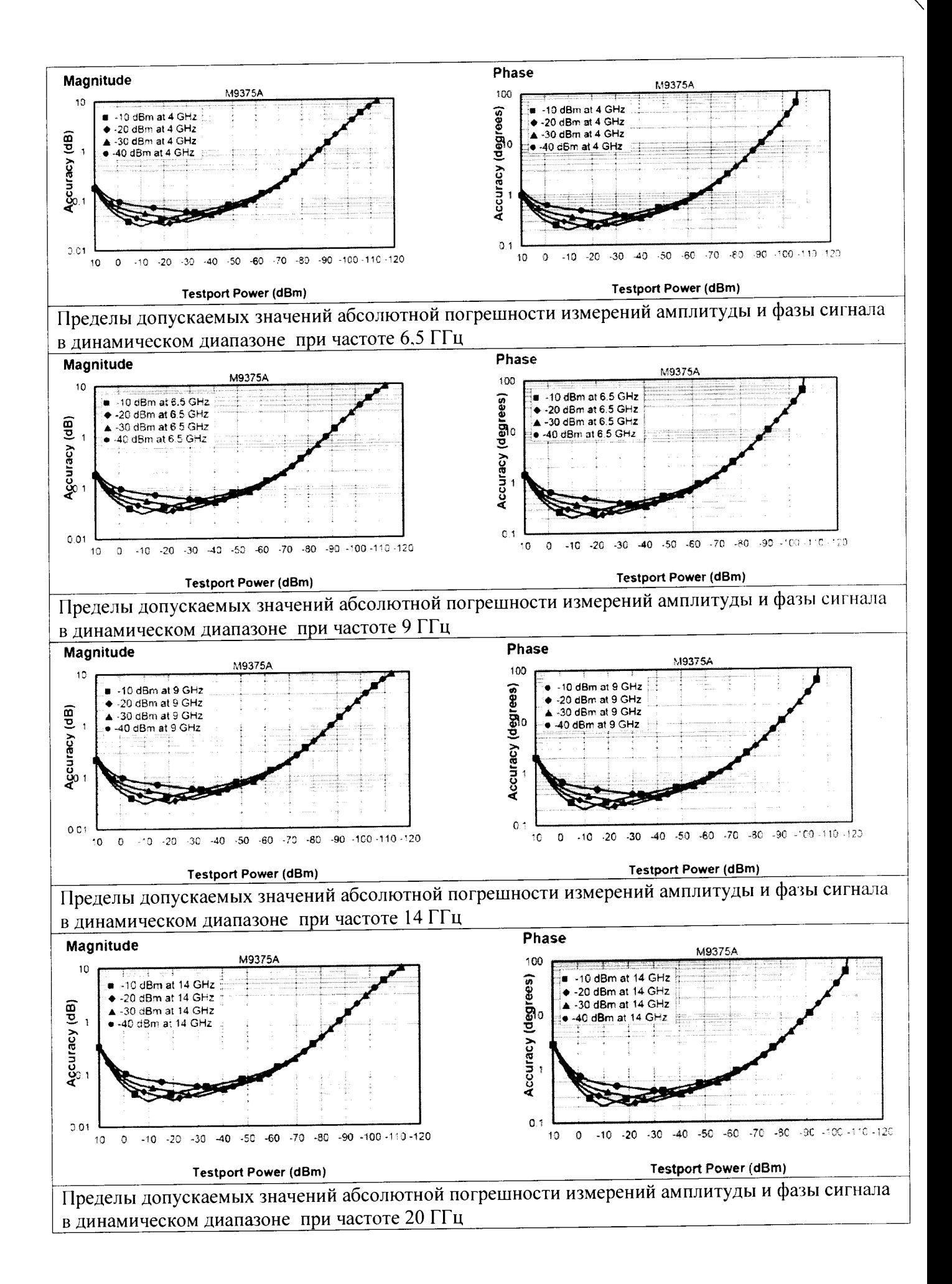

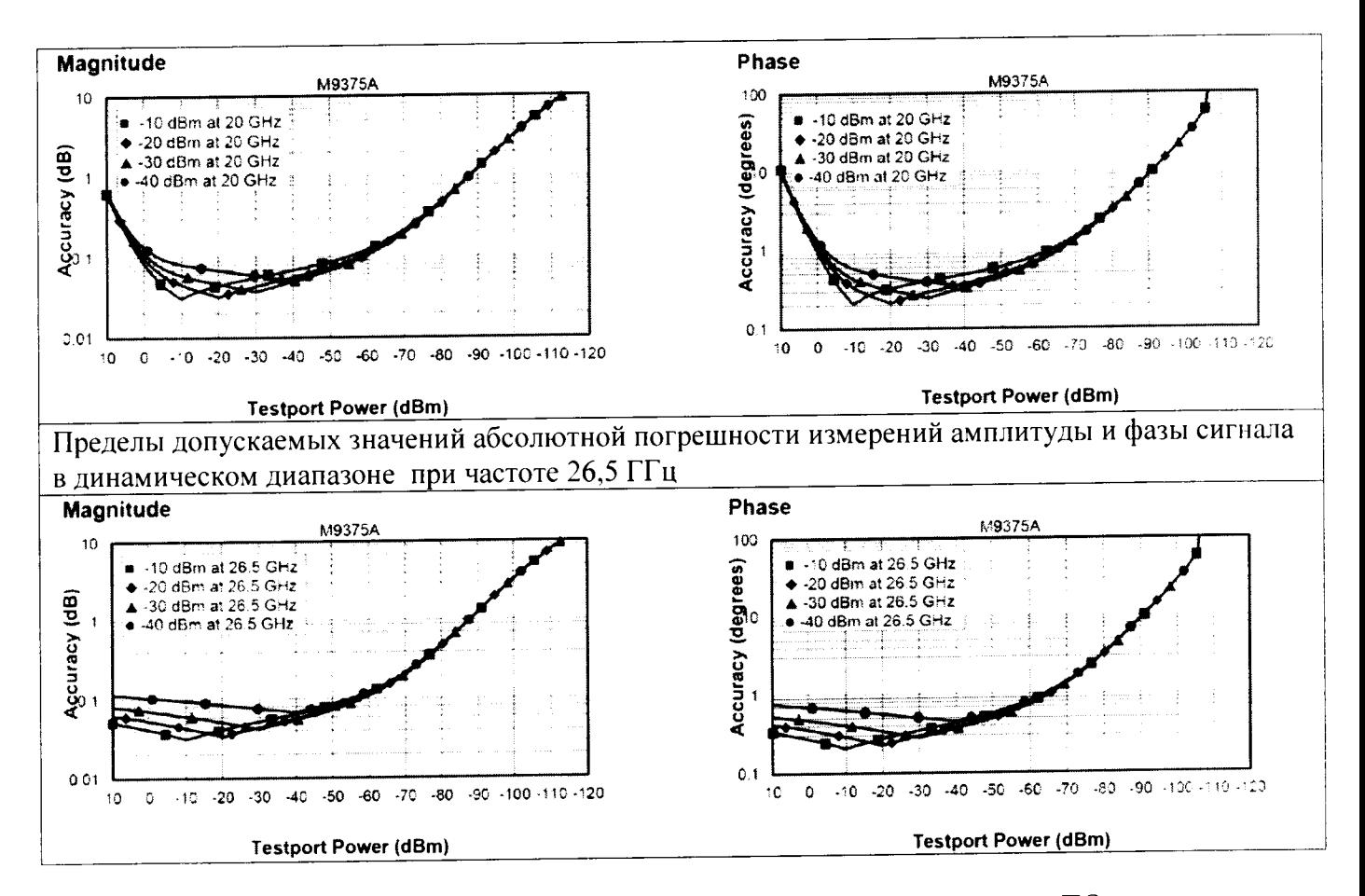

Идентификационные данные (признаки) метрологически значимой части ПО приведены в таблице 2.

Таблица 2.

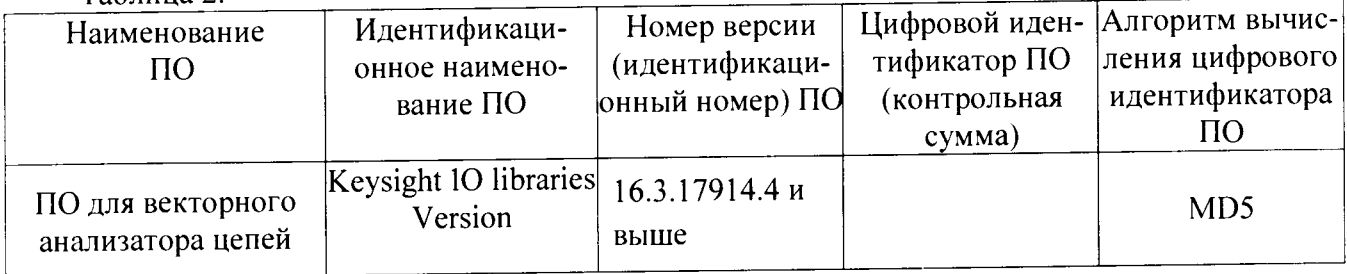